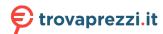

## plantronics

## Blackwire 3300 Series

User Guide

## Contents

```
Overview 3

Setup and software 4
Power and setup 4
Load software 4
Fit 4

Basics 6
Make/take/end calls 6
Volume 6
Mute 6

Troubleshooting 7
Headset 7

Support 8
```

## Overview

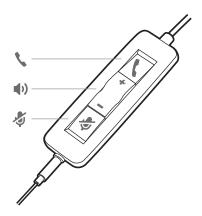

| Inline control     | LEDs                                              | Function                                                                    |
|--------------------|---------------------------------------------------|-----------------------------------------------------------------------------|
| Call button        | Flashes green                                     | Incoming call                                                               |
|                    | Solid green                                       | On a call                                                                   |
| Volume up button   |                                                   | Increases the listening volume                                              |
| Volume down button |                                                   | Decreases the listening volume                                              |
| Mute button        | Solid red                                         | Headset is muted                                                            |
|                    | Call button  Volume up button  Volume down button | Call button Flashes green Solid green  Volume up button  Volume down button |

## Setup and software

## Power and setup

Power on your headset by connecting to your computer or mobile device.

Via USB-A/USB-C connector

**NOTE** Headset call control functionality may vary in mobile devices.

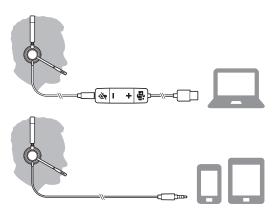

• Via 3.5 mm connector (Blackwire 3315/3325 only)

NOTE Headset call control functionality is not available.

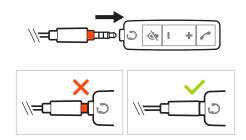

## Load software

Plantronics Hub for Windows/Mac is an invaluable headset tool.

- 1 Download Plantronics Hub for Windows/Mac by visiting plantronics.com/software.
- 2 Using Plantronics Hub, manage your headset settings.
  - Call control for softphones
  - Change headset language
  - · Update firmware
  - Turn features on/off

### Fit

### Adjust the headband

Lengthen or shorten the band until it fits comfortably. The cushions should sit comfortably over the center of your ears.

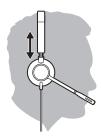

## Position the boom

This headset can be worn on the left or right side.

Rotate the boom to align with your mouth.

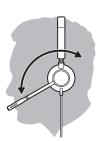

**CAUTION** To avoid breaking the boom, only rotate it up and over  $180^{\circ}$ .

## Adjust the boom

Gently bend the boom in or out so it is approximately two finger widths from the corner of your mouth.

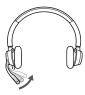

## **Basics**

## Make/take/end calls

## Answer or end a call

Tap the Call \ button or use your softphone.

#### Make a call

Dial using your softphone application.

## Redial

If not on an active call, double key press the call button to redial the last call.

### Hold

Press and hold the call button for 2 seconds to put a call on hold.

## Volume

## Listening volume

Press the Volume up (+) or Volume down (-) button.

## Adjust headset microphone volume (softphone)

Place a test softphone call and adjust softphone volume and PC sound volume accordingly.

### Mute

During a call, briefly press the mute button to mute the microphone on the inline controller. To

unmute press the button again.

# Troubleshooting

## Headset

| l hear a high-pitched noise when wearing the headset.                                         | <ul> <li>Ensure that your 3.5 mm connector is fully connected to the<br/>headset controller.</li> </ul>                                                                                             |  |  |
|-----------------------------------------------------------------------------------------------|----------------------------------------------------------------------------------------------------|--|--|
| l cannot hear caller.                                                                         | Listening volume is too low. Press the volume up button on the<br>headset. and/or ensure that the volume setting on your computer<br>is set accurately.                                             |  |  |
|                                                                                               | <ul> <li>Your headset is not set as the default audio device. Use the audio<br/>settings in your sound control panel/preferences to select your<br/>headset as the default audio device.</li> </ul> |  |  |
|                                                                                               | Ensure that your 3.5 mm connector is fully connected to the headset controller.                                                                                                    |  |  |
| Callers cannot hear me.                                                                       | Headset is muted. Tap the mute button to unmute the microphone.                                                                                                    |  |  |
|                                                                                               | • Headset microphone boom aligned incorrectly. Align the headset boom with your mouth.                                                                                                    |  |  |
|                                                                                               | <ul> <li>Your headset is not set as the default Voice device. Use the audio<br/>settings in your sound control panel/preferences to change the<br/>input device.</li> </ul>                         |  |  |
|                                                                                               | Ensure that your 3.5 mm connector is fully connected to the headset controller.                                                                                                    |  |  |
| The sound in the headset is distorted.                                                        | Lower the listen volume on your softphone until the distortion disappears.                                                                                                    |  |  |
| I can hear an echo in the headset.                                                            | Adjust volume on headset.                                                                                                    |  |  |
|                                                                                               | Ensure that your 3.5 mm connector is fully connected to the headset controller.                                                                                                    |  |  |
| When I use my headset with a softphone, the headset call control and mute buttons don't work. | Make sure the softphone you are using is supported by viewing www.plantronics.com/softphonecompatibility.                                                                                           |  |  |
|                                                                                               | <ul> <li>If required to enable headset control (answer/end and mute)<br/>functionality, ensure you have Plantronics Hub for Windows/Mac<br/>installed. See Load software.</li> </ul>                |  |  |
|                                                                                               | Your mobile device may not support call control functionality. Check with device manufacturer.                                                                                                    |  |  |
| The other headset I was using to<br>listen to music does not work any<br>more.                | Your headset will set itself as the default audio device in Windows     Use the audio settings in your sound control panel/preferences to     change the audio device.                              |  |  |
| My phone is not finding my headset<br>during a call or while listening to<br>music.           | When on a call or listening to music, make sure that audio is<br>routing to the desired headset by going to your settings and<br>ensuring it is defaulted.                                          |  |  |

## Support

## **NEED MORE HELP?**

## plantronics.com/support

| Plantronics, Inc.    | Plantronics B.V.  |  |
|----------------------|-------------------|--|
| 345 Encinal Street   | Scorpius 171      |  |
| Santa Cruz, CA 95060 | 2132 LR Hoofddorp |  |
| United States        | Netherlands       |  |

 $<sup>^{\</sup>odot}$  2020 Plantronics, Inc. All rights reserved. Poly, the propeller design, and the Poly logo are trademarks of Plantronics, Inc. Bluetooth is a registered trademark of Bluetooth SIG, Inc. and any use by Plantronics, Inc. is under license. All other trademarks are the property of their respective owners. Manufactured by Plantronics, Inc.

215239-06 01.20

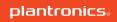